[Click here to come back to the previous page](https://sunfluidh.lisn.upsaclay.fr/doku.php?id=sunfluidh:sunfluidh_examples_data_set)

=========================================================================== =========================================================================== MAIN INPUT DATA FILE : 2D CHANNEL FLOW WITH A CONSTRICTION (A SQUARE BAR) INCOMPRESSIBLE FLOW **ISOTHERM**  DIMENSIONLESS LAYOUT : Length scale : h (the channel height) Reynolds number Re  $h=$  rho 0.U 0.h/mu= 100 dimensionless quantities : velocity  $U^*$  =  $U/U_0$  kinetic viscosity= 1/Re\_h dimensionless domain : Lx/h= 10 Initialisation = uniform velocity field inlet flowrate = uniform profil INCOMPRESSIBLE DOWNSTEP FLOW ------------------------------------------ | | |\_\_| ---> inflow outflow ---> ------------------------------------------ J ^ | | ---->I =========================================================================== =========================================================================== &Version File\_Version="VERSION2.0"/ ++++++++++++++++++++++++++++++++++++++++++++++++++++++++++++++++++++++++++++ GENERAL LAYOUT (DIMENSIONLESS) ++++++++++++++++++++++++++++++++++++++++++++++++++++++++++++++++++++++++++++ &Fluid\_Properties Reference\_Dynamic\_Viscosity = 1.00D-02, Reference\_Density= 1.0 /  $\&$ Velocity Initialization I Velocity Reference Value = 1.0 , J Velocity Reference Value = 0.0 , K Velocity Reference Value = 0.0 / =========================================================================== DOMAIN FEATURES

Documentation du code de simulation numérique SUNFLUIDH - https://sunfluidh.lisn.upsaclay.fr/

Last update:<br>2017/10/02 sunfluidh:2d\_channel\_flow\_with\_bar\_incomp\_flow https://sunfluidh.lisn.upsaclay.fr/doku.php?id=sunfluidh:2d\_channel\_flow\_with\_bar\_incomp\_flow&rev=1506955711 16:48

```
 (DIMENSIONLESS)
===========================================================================
&Domain_Features Start_Coordinate_I_Direction= 0.00 ,
End_Coordinate_I_Direction= 10.00,
                 Start Coordinate J Direction= 0.00,
End Coordinate J Direction= 1.00,
                 Start Coordinate K Direction= 0.00 ,
End Coordinate K Direction= 0.00,
                  Cells_Number_I_Direction= 256 ,Cells_Number_J_Direction= 64
,Cells_Number_K_Direction= 1,
                  Regular_Mesh= .true. /
---------------------------------------------------
      GEOMETRY OF THE IMMERSED BODIES
           ---------------------------------------------------
First (and unic) immersed body
&Polyhedral_Immersed_Bodies Xi_1= 4.5 , Xj_1= 0.5 ,Xk_1= 0.0 , Xi_2= 5.5
, Xj_2= 0.5 ,Xk_2= 0.0 ,
                             Xi = 5.5 , Xi = 1.0 , Xk = 0.0 , Xi = 4.5, Xj_4= 1.0 ,Xk_4= 0.0 ,
                             Wall BC DataSetName= "Set1"/
++++++++++++++++++++++++++++++++++++++++++++++++++++++++++++++++++++++++++++
++
               DEFINITION OF BOUNDARY CONDITIONS
++++++++++++++++++++++++++++++++++++++++++++++++++++++++++++++++++++++++++++
++
============================================================================
=
                  WALL BOUNDARY CONDITION SETUP
                      (DIMENSIONLESS)
     ============================================================================
=
---------------------------------------------------
DATA SET FOR THE WALL BOUNDARY CONDITIONS
---------------------------------------------------
first set of wall boundary condition
(This set corresponds to the default wall boundary conditions for the
velocity. It is just shown for example and could be removed)
&Velocity_Wall_Boundary_Condition_Setup
Wall BC DataSetName ="Set1",
West Wall Velocity I= 0.0 , East Wall Velocity I= 0.0
Back Wall Velocity I= 0.0 , Front Wall Velocity I= 0.0South Wall Velocity I= 0.0 , North Wall Velocity I= 0.0,
West Wall Velocity J= 0.0 , East Wall Velocity J= 0.0Back Wall Velocity J= 0.0 , Front Wall Velocity J= 0.0South_Wall_Velocity_J= 0.0 , North_Wall_Velocity J= 0.0 ,
West Wall Velocity K= 0.0 , East Wall Velocity K= 0.0Back Wall Velocity K = 0.0 , Front Wall Velocity K = 0.0
```
https://sunfluidh.lisn.upsaclay.fr/ Printed on 2024/05/20 03:02

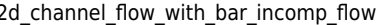

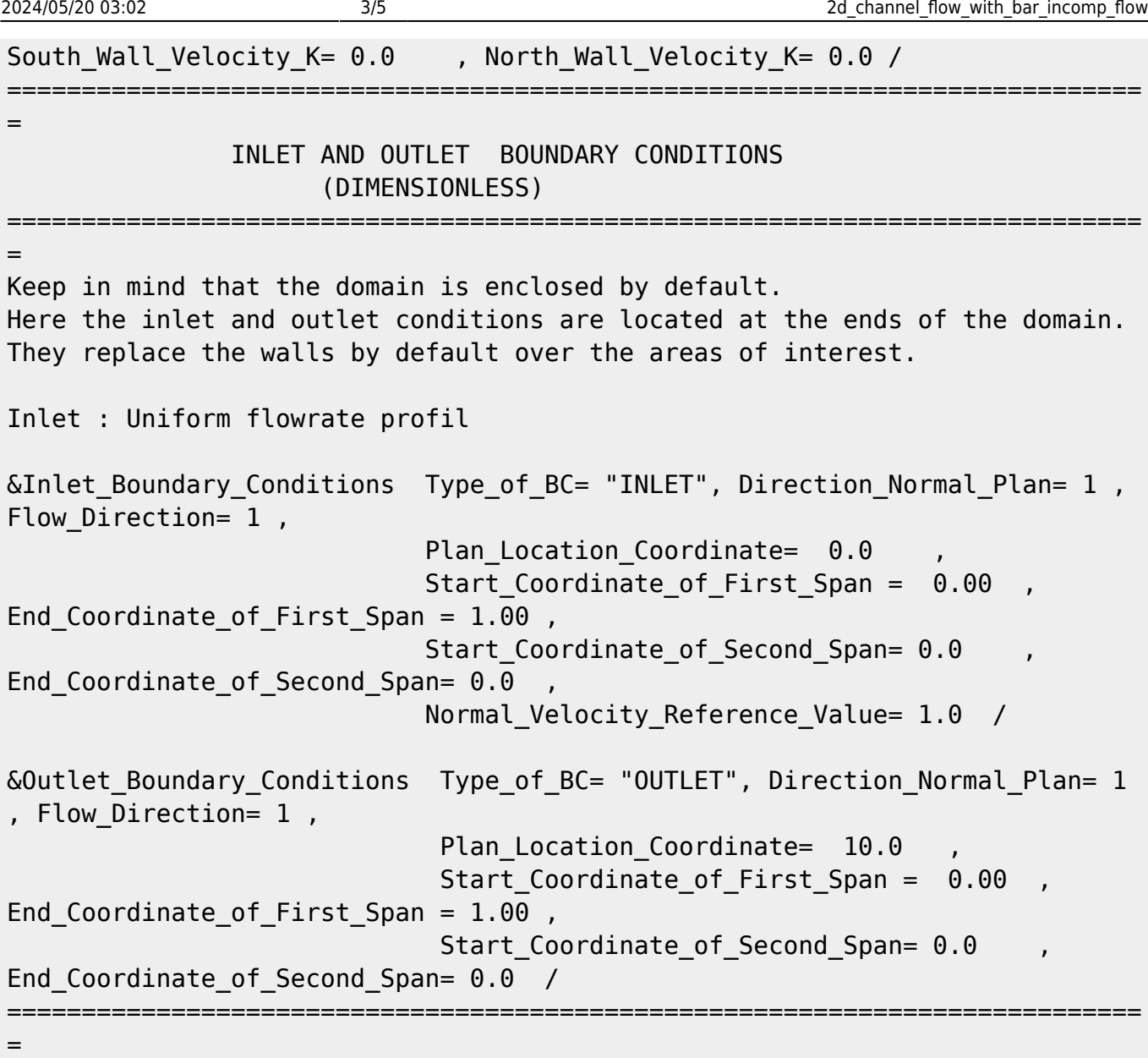

## BORDER BOUNDARY CONDITIONS

= !--- No new boundary conditions are defined at the ends of the domain : walls by default are preserved, the inlet and outlet previously are defined above) !--- As "None" is the default setting for this namelist, it can be removed &Border\_Domain\_Boundary\_Conditions West\_BC\_Name= "None" , East\_BC\_Name= "None" , Back\_BC\_Name= "None" , Front\_BC\_Name= "None" , North\_BC\_Name= "None" , South\_BC\_Name= "None" / ++++++++++++++++++++++++++++++++++++++++++++++++++++++++++++++++++++++++++++ ++ NUMERICAL METHODS ++++++++++++++++++++++++++++++++++++++++++++++++++++++++++++++++++++++++++++ ++ &Numerical\_Methods NS\_NumericalMethod= "BDF2-SchemeO2" , !--- BDF2 + 2nd order centered scheme MomentumConvection Scheme="Centered-02-Conservative" !--- conservative form for solving the velocity (momentum) equation

============================================================================

Last update:<br>2017/10/02 sunfluidh:2d\_channel\_flow\_with\_bar\_incomp\_flow https://sunfluidh.lisn.upsaclay.fr/doku.php?id=sunfluidh:2d\_channel\_flow\_with\_bar\_incomp\_flow&rev=1506955711 16:48

 Poisson\_NumericalMethod="Home-Multigrid-ConstantMatrixCoef" / !--- SOR + multigrid method (homemade release) for solving the Poisson's equation with constant coefficient matrix &HomeData\_PoissonSolver SolverName="SOR" , !--- Successive Over-Relaxation (SOR) method based on the red-black algorithm Relaxation Coefficient= 1.7 ,  $|$ ... Relaxation coefficient of the SOR method (  $1 \le$  Relaxation Coefficient < 2) Number max Grid= 4, Number of grid levels Number max Cycle= 10,  $1--$ Number of multigrid cycles Number Iteration= 0,  $|$ ... Maximum number of SOR iterations method applied for any grid level, if 0 (or removed) the 3 next data are considered Number Iteration FineToCoarseGrid= 15, !--number of SOR iterations applied on any grid level during the restriction step (before the coarsest grid computation) Number Iteration CoarseToFineGrid= 15, !--number of SOR iterations applied on any grid level during the prolongation step (after the Coarsest grid computation) Number Iteration CoarsestGrid= 15, Physics number of SOR iterations applied on the coarsest grid Convergence\_Criterion= 1.D-08 / !-- convergence tolerance on the residu of the Poisson's equation ++++++++++++++++++++++++++++++++++++++++++++++++++++++++++++++++++++++++++++ ++ SIMULATION MANAGEMENT ++++++++++++++++++++++++++++++++++++++++++++++++++++++++++++++++++++++++++++ ++ The numerical time step is imposed &Simulation\_Management Restart\_Parameter= 0 , Steady Flow Stopping Criterion Enabled = .true. , Steady Flow Stopping Criterion =  $1.D-16$ , Temporal\_Iterations\_Number = 100000 , Final Time =  $5.D+02$ TimeStep Type =  $0$ , Timestep Max =  $1.D-03$ , Simulation Backup Rate  $= 1000$ Simulation Checking Rate = 101 / ============================================================================ = PROBES MANAGEMENT ============================================================================ = Probes order U V , W , T , P , RHO  $\&$ Probe Quantities Enabled Temporal Series For Quantity Enabled(:) = .true.,

```
.true., .false., .false., .true. , .false. /
\& Probe Location Xi= 3.0, Xj= 0.5, Xk= 0.0 /
\&Probe Location Xi= 6.0, Xj= 0.5, Xk= 0.0, End of Data Block= .true. /
&Simulation_Management Probe_Recording_Rate = 10 /
============================================================================
=
           FIELDS RECORDING DECLARATION
============================================================================
=
&Field_Recording_Setup Precision_On_Instantaneous_Fields= 2 /
!--- Snapshots
&Simulation_Management Fields_Recording_Rate = 5.D+01 /
&Instantaneous_Fields_Listing Name_of_Field = "U " , Recording_Enabled
= .true. / First velocity component
\deltaInstantaneous Fields Listing Name of Field = "V " , Recording Enabled
= .true. / Second velocity component
!--- Statistics
&Simulation_Management Start_Time_For_Statistics= 1.D+03 ,
Time Range Statistic Calculation = 5.D+00 /
&Statistical Fields Listing Name of Field = "<U> ", Recording Enabled =
.true. /
&Statistical Fields Listing Name of Field = "<V> " , Recording Enabled =
.true. /
```
[Click here to come back to the previous page](https://sunfluidh.lisn.upsaclay.fr/doku.php?id=sunfluidh:sunfluidh_examples_data_set)

From: <https://sunfluidh.lisn.upsaclay.fr/> - **Documentation du code de simulation numérique SUNFLUIDH** Permanent link: **[https://sunfluidh.lisn.upsaclay.fr/doku.php?id=sunfluidh:2d\\_channel\\_flow\\_with\\_bar\\_incomp\\_flow&rev=1506955711](https://sunfluidh.lisn.upsaclay.fr/doku.php?id=sunfluidh:2d_channel_flow_with_bar_incomp_flow&rev=1506955711)** Last update: **2017/10/02 16:48**

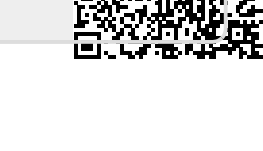